#### ·**Überprüfen Sie das vollständige Benutzerhandbuch**.<br>Bitten Sie: <u>https://runcam.com/down</u>

# ·**Anweisungsdiagramm**

#### ·**Parameter**

### **Aufladen**

Micro-USB unterstützt DC 5-15V Stromversorgung. Ein DC 5V1 ~ 2A Ladegerät wird empfohlen. Die Ladezustandsanzeige (rot) leuchtet während des Ladevorgangs auf und schaltet sich aus, wenn der Ladevorgang abgeschlossen ist.Eine vollständige Aufladung dauert ca. 2 Stunden.

#### ·**Grundlegende Kamera-Bedienung**

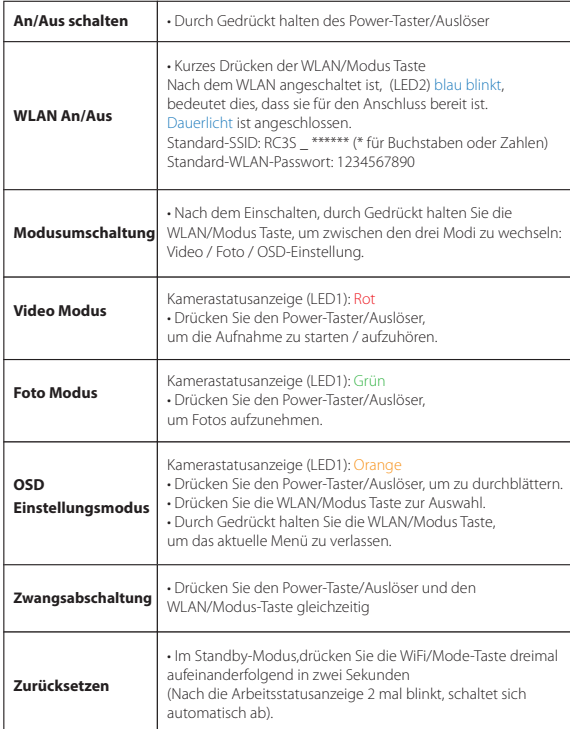

bereit für die Verbindung ist.<br>**2.** Suchen Sie in den WLAN-Einstellungen Ihres Smartphones nach der SSID-Verbindung der<br>RunCam 35 und geben Sie das Passwort ein. Nach der erfolgreichen Verbindung leuchtet die WLAN-Statusanzeige (blau) ständig.

**Vorsicht:** Bei schlechten Lichtverhältnissen können Sie die Belichtung im Kameramenü über APP erhöhen,<br>um die Bildqualität zu verbessern, und umgekehrt, um eine Überbelichtung zu vermeiden.

**Android und iOS App:** Suchen Sie "RunCam App" im Google Play/App Store oder<br>besuchen Sie unsere Website zum Herunterladen: <u>https://runcam.com/download/runcam3s</u>

**Methode 2:**<br>Kopieren Sie die Firmware-Datei (RC3S.BRN) manuell auf die microSD-Karte. Folgen Sie den Anweisungen unter https://runcam.com/download/runcam3s.

# ·**Verbindung zum Computer**

Nachdem Sie die RunCam 3S eingeschaltet haben, schließen Sie sie über ein USB-Kabel an den Computer an, dann wird sie als Wechseldatenträger erkannt.

**Vorsicht:** Wenn die Kamera nach dem Anschließen vom Computer nicht erkannt wird, stellen Sie sicher, dass<br>eine microSD-Karte richtig eingesetzt ist. Wenn die Informationen auf der microSD-Karte nicht normal gelesen<br>werden

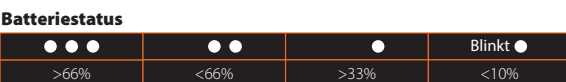

#### ·**App**

**1.** Nach dem Einschalten, drücken Sie die WLAN/Modus Taste, die WLAN-Statusanzeige (LED2 Blau) blinkt, bedeutet dies, dass das WLAN angeschalten und

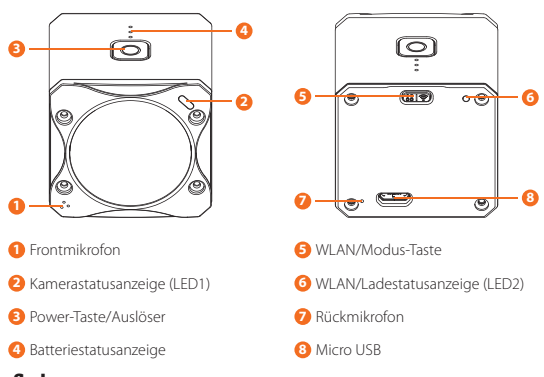

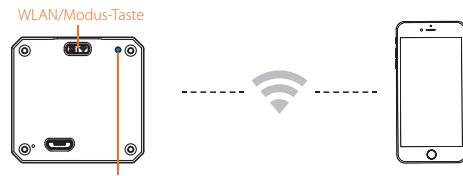

## estatusanzeige (LED2)

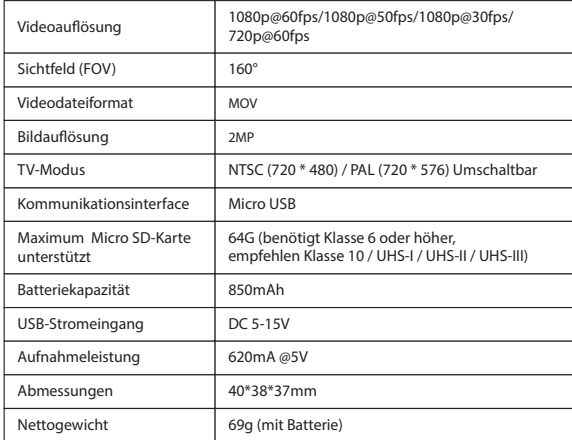

#### ·**Firmware Updaten**

Firmware-Updaten-Status(Orange-Lichter blinkt) Stellen Sie vor dem Updaten sicher, dass die RunCam 3S-Batterie mehr als 50% ist.

# **Methode 1 (empfohlen):**  Updaten über APP

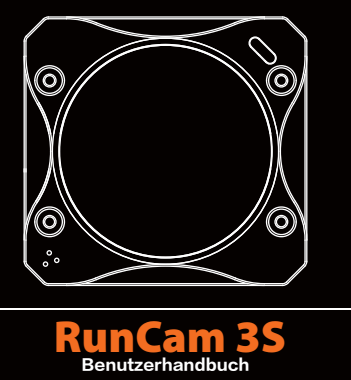

### ·**Micro SD Karte**

 Setzen Sie die microSD-Karte ein, wie durch das Symbol neben dem Kartensteckplatz angezeigt.

 Verwenden Sie Markenkarten (separat erhältlich), die diese Anforderungen erfüllen:

- microSD, microSDHC, oder microSDXC Class 10/UHS-I/UHS-II/UHS-III
	-
	- Kapazität bis zu 64 GB

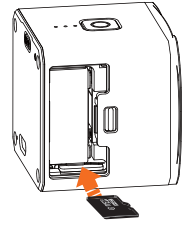

**Vorsicht:** Bitte benutzen sie ihre SD-Karten mit Sorgfalt, Vermeiden Sie Flüssigkeiten, Staub und sonstige<br>Partikel. Vor dem Entfernen der SD-Karte bitte die Kamera vom Strom trennen. Überprüfen Sie die<br>Herstellerangaben

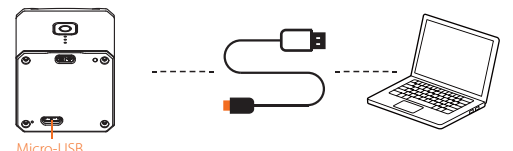

# ·**OSD-Einstellung(TV-Ausgang)**

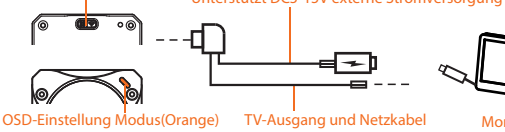

WLAN/Modus Taste Unterstützt DC5-15V externe Stromversorgung

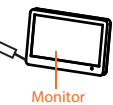

Nach dem Einschalten, Gedrückt halten Sie die WLAN/Modus Taste, bis die Statusanzeigen<br>der Kamera Orange leutchtet. Die Kamera befindet sich jetzt im OSD-Einstellung-Modus.<br>Verwenden Sie im OSD-Setup-Modus das mitgeliefert

# ·**Technische Unterstützung**

Bitte besuchen Sie: https://support.runcam.com